# Deve<sup>®</sup>

# **SICHERHEIT**

### Wichtige Sicherheitsanweisungen! Bewahren Sie diese Informationen auf!

Befolgen Sie bei der Installation des SUN-MI-RELAY-01 (Netz- und Anlagen-

schutzgerät) alle Sicherheits- und Montagehinweise.

# Sicherheitshinweise

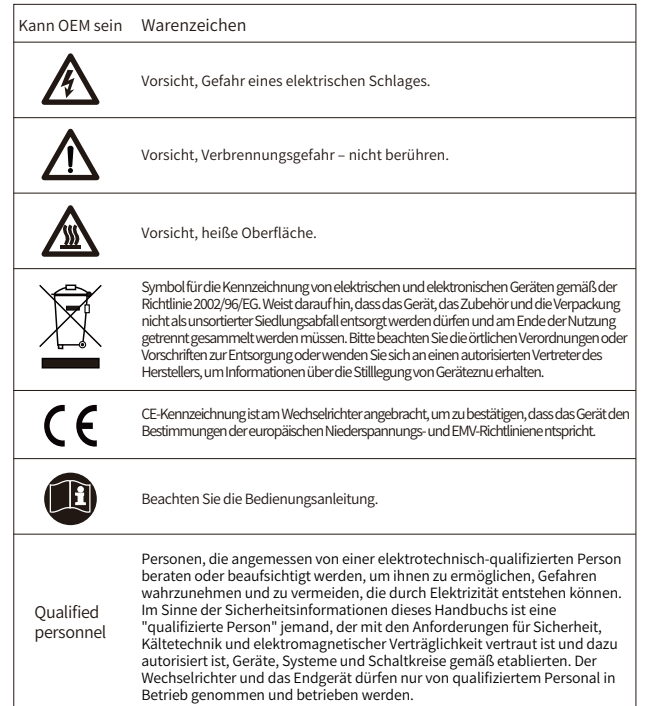

## **EINLEITUNG**

### SUN-M60G3-EU-O0, SUN-M80G3-EU-O0, SUN-M100G3-EU-O0

SUN-MI-RELAY-01 (Netz- und Anlagenschutzgerät) dient zur Überwachung und Trennung des Netzes, falls die Netzspannung/-frequenz außerhalb des zulässigen Bereichs liegt. Es ist auch in der Lage, das Netz wieder anzuschließen, wenn die Netzbedingungen wiederhergestellt sind. Das Gerät muss mit dem integrierten WLAN-Modul des Mikrowechselrichters kommunizieren. Der Localhost dieses Relays ist 10.10.101.254

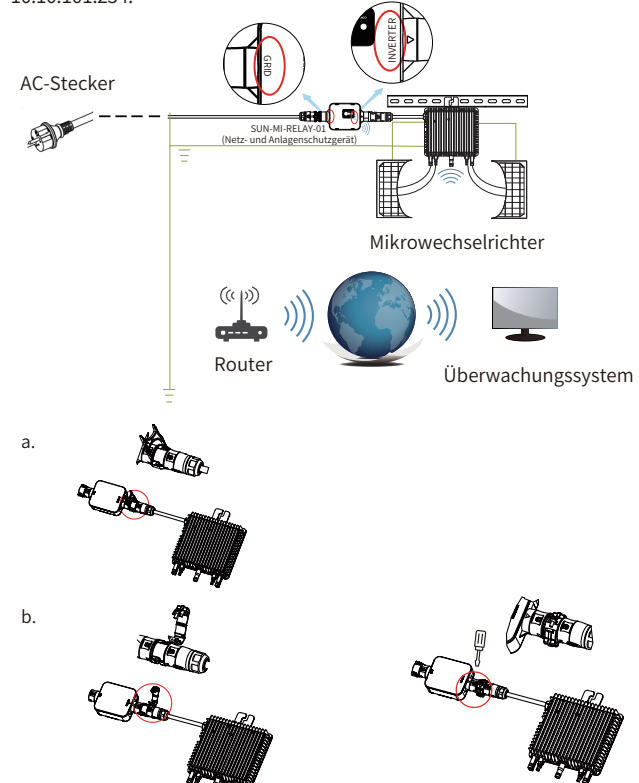

#### **Teileliste**

lО

Deye

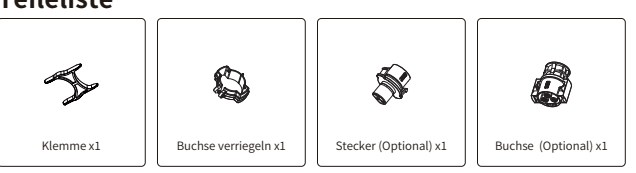

HINWEIS: Für die Verbindung zwischen SUN-MI-Relay-01 (Netz- und Anlagenschutzgerät) und Mikrowechselrichter wird das Werkzeug (Schraubendreher) henötigt

WARNUNG: Die Mikrowechselrichter SUN-M60G3-EU-Q0, SUN-M80G3-EU-Q0, SUN-M100G3-EU-Q dürfen nicht ohne den externen Relaissatz SUN-MI-RELAY-01 in Betrieb genommen werden

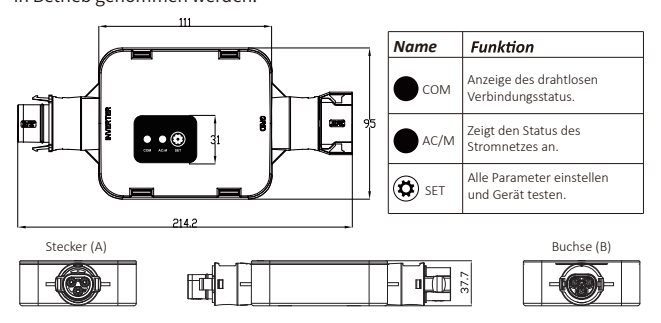

## **INSTALLATION**

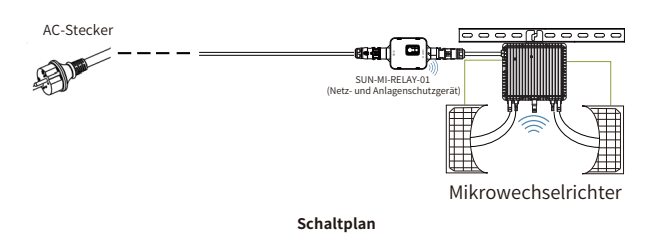

Bitte schalten Sie vor der Installation den Gleich- und Wechselrichter (AC und DC) des Mikrowechselrichters aus, warten Sie 5 Minuten und beginnen dann mit der Inbetriebnahme.

Das SUN-MI-RELAY-01 (Netz- und Anlagenschutzgerät) ist durch Schnellsteckverbindungen einfach zu installieren. Die Schnellsteckverbindungen sind mit allen Deye-Mikrowechselrichtern kompatibel (ACHTUNG: Für die G3-Serie muss ein weiterer Adapter installiert werden!).

Installationsschritte: Stecken Sie zunächst den Stecker (A) des SUN-MI-RELAY-01 in die Buchse des Mikrowechselrichters und dann den Stecker des AC-Steckers in die Buchse (B) des SUN-MI-RELAY-01. Verbinden Sie abschließende den AC-Stecker mit der Steckdose im Haushalt.

HINWEIS: Für die Steckverbindung SUN-MI-RELAY-01 (Netz- und Anlagenschutzgerät) und Ihrem Mikrowechselrichter sind möglicherweise zusätzliche Werkzeuge erforderlich.

## **TECHNISCHE DATEN**

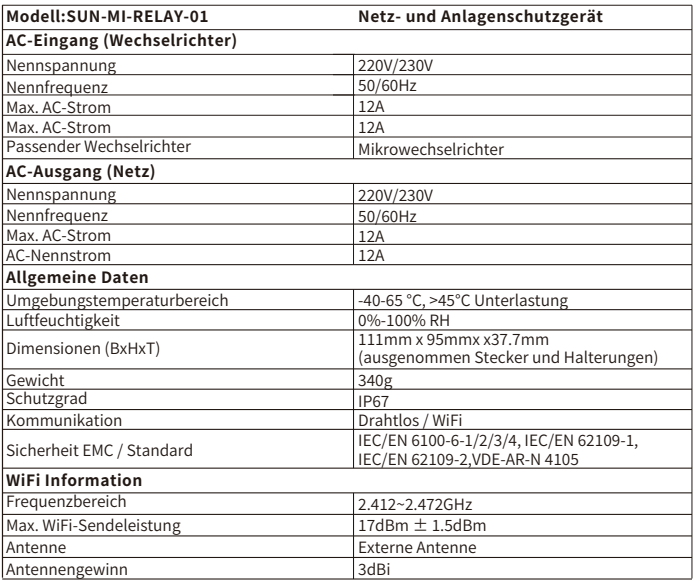

### Web-Verbindung des SUN-MI-RELAY-01 mit Ihrem Mikrowechselrichter

1. Schalten Sie das drahtlose Netzwerk Ihres PCs oder Smartphones ein.

2. Wählen Sie das Netzwerk des SUN-MI-RELAY-01 (Netzwerkname: RE\_3985266017). Das Standardpasswort dieses Netzwerks wird auf dem Gerät als PWD aufgeführt. (PWD: 5c4db8d6)

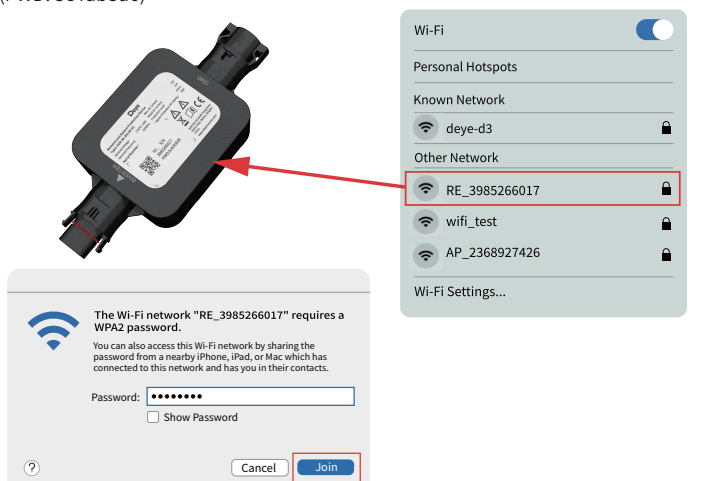

3. Öffnen Sie einen Browser und geben Sie 10.10.101.254 ein. Sowohl der Benutzername als auch das Passwort sind "admin". (Empfohlener Browser: IE8+, Chrome 15+, Firefox 10+).

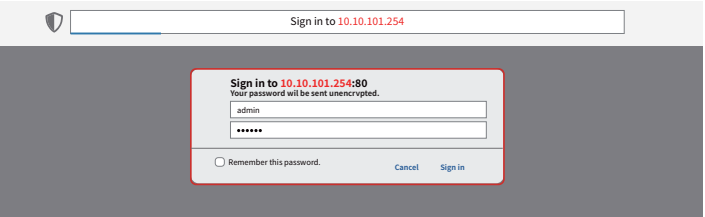

Wenn Sie längere Zeit nicht auf 10.10.101.254 zugreifen können, trennen Sie bitte die Stromversorgung, warten Sie dann 5 Sekunden und versuchen Sie es erneut.

4. Der Browser springt zur Seite "Status", auf der die grundlegenden Informationen aufgeführt werden.

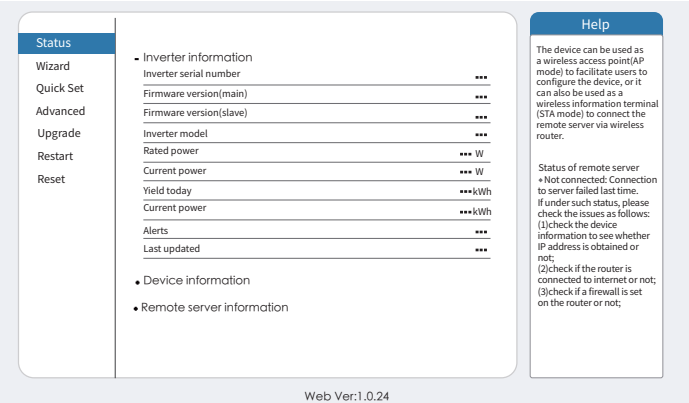

5. Klicken Sie auf "Quick Set", um die Einstellungen aufzurufen. Klicken Sie nun auf "Search", um mit der Suche nach Netzwerk-Hotspots in der Nähe des SUN-MI -RELAY-01 (Netz- und Anlagenschutzgerät) zu beginnen.

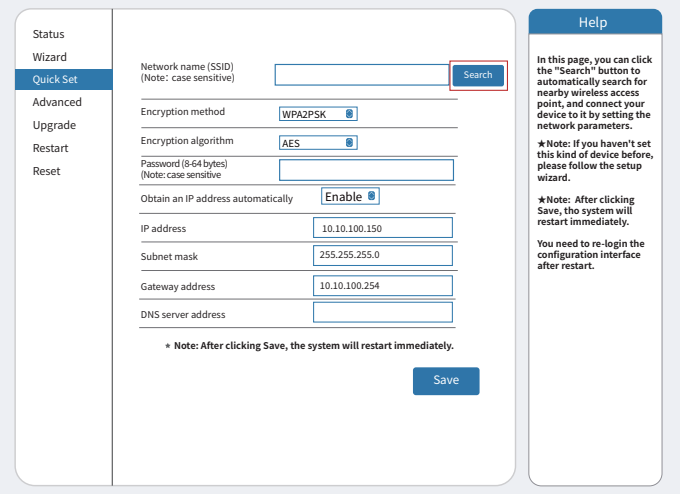

6. Klicken Sie, um das WiFi Ihres Mikrowechselrichters auszuwählen und geben Sie das Passwort Ihres Mikrowechselrichters ein.

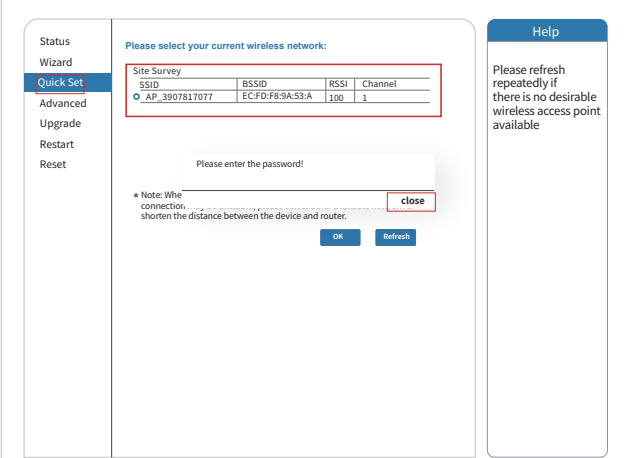

7. Der ursprüngliche WiFi-Netzwerkname Ihres Mikrowechselrichters besteht aus "AP "und der individuellen Seriennummer Ihres Mikrowechselrichters, die Sie entweder auf der Verpackung, in der er geliefert wurde, oder auf dem Mikrowechselrichter selbst sehen können. Das Standardpasswort für Ihren Mikrowechselrichter ist 12345678. Klicken Sie auf "Save", um die Kommunikationsverbindung abzuschließen.

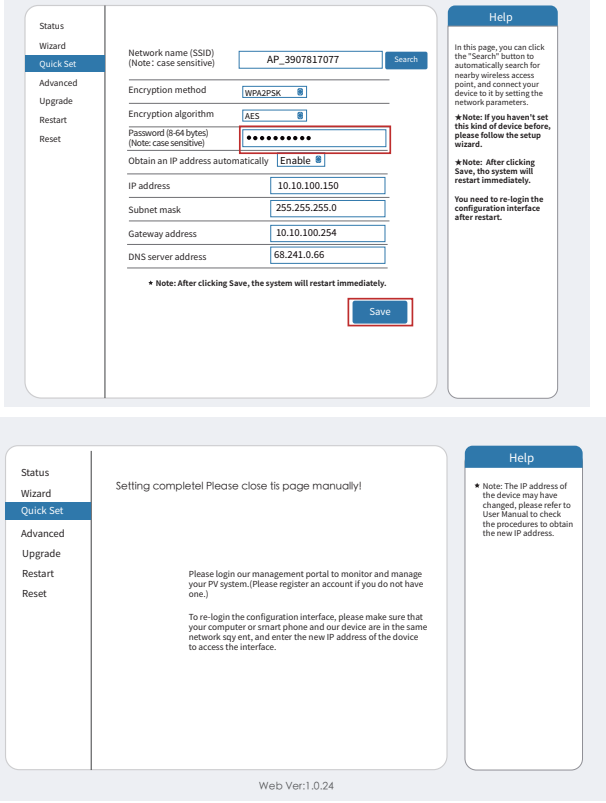

8. Klicken Sie, um die "Status"-Seite aufzurufen. Die aktuellen Verbindungsinformationen können Sie unter "Device information" einsehen. Wenn Sie Hilfe benötigen, wenden Sie sich bitte an den offiziellen Kundendienst von Deye oder einen autorisieren Serviceanbieter.

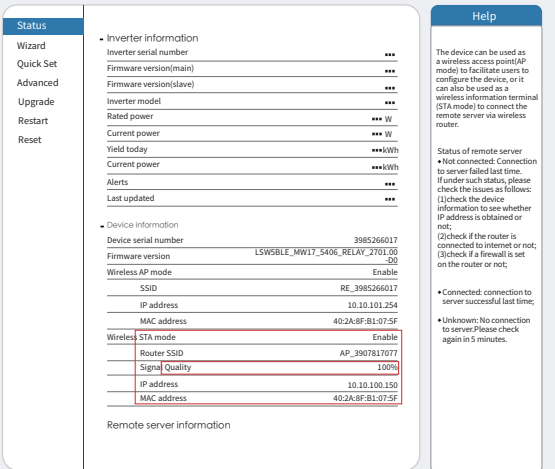

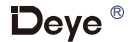

# **SICHERHEIT**

### Wichtige Sicherheitsanweisungen!

Bewahren Sie diese Informationen auf!

Befolgen Sie bei der Installation des SUN-MI-RELAY-01 (Netz- und Anlagen-<br>schutzgerät) alle Sicherheits- und Montagehinweise.

### Sicherheitshinweise

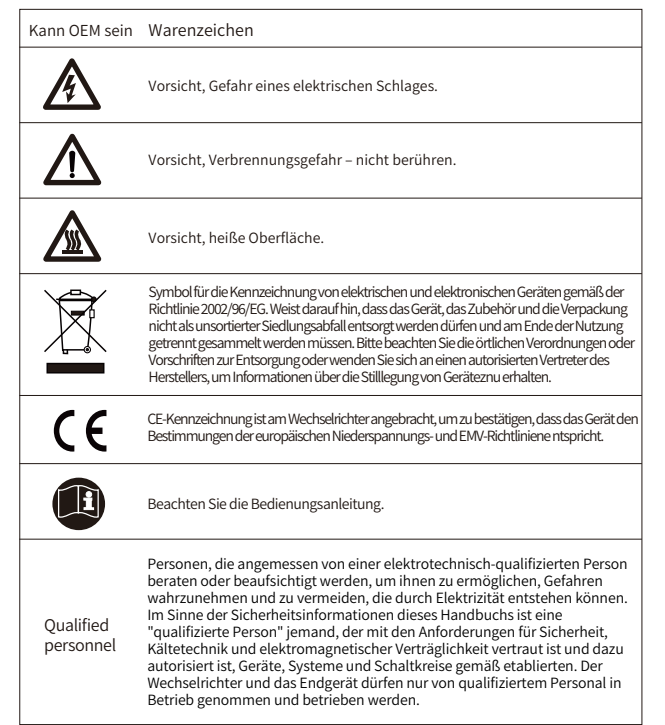

## **EINLEITUNG**

#### SUN600G3-EU-230, SUN800G3-EU-230, SUN1000G3-EU-230

SUN-MI-RELAY-01 (Netz- und Anlagenschutzgerät) dient zur Überwachung und Trennung des Netzes, falls die Netzspannung/-frequenz außerhalb des zulässigen Bereichs liegt. Es ist auch in der Lage, das Netz wieder anzuschließen, wenn die Netzbedingungen wiederhergestellt sind. Das Gerät muss mit dem integrierten WLAN-Modul des Mikrowechselrichters kommunizieren. Der Localhost dieses Relays ist 10.10.101.254

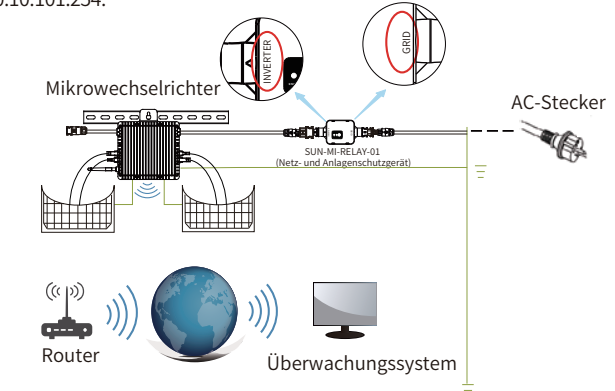

Dieses Paket beinhaltet zwei Arten von Buchsen (weibliche Stecker) und einen Stecker (männlicher Stecker). Wählen Sie bitte, basierend auf dem Anschluss Ihres Wechselrichters, die entsprechende Buchse/Stecker aus

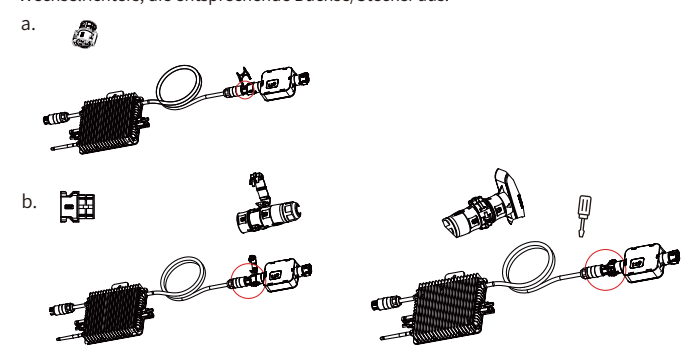

#### **Teileliste**

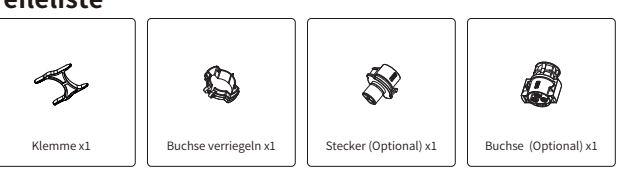

HINWEIS: Für die Verbindung zwischen SUN-MI-Relay-01 (Netz- und Anlagenschutzgerät) und Mikrowechselrichter wird das Werkzeug (Schraubendreher) henötigt

WARNUNG: Die Mikrowechselrichter SUN600G3-EU-230, SUN800G3-EU-230, SUN1000G3-EU-230 dürfen nicht ohne den externen Relaissatz SUN-MI-RELAY-01 in Betrieb genommen werden

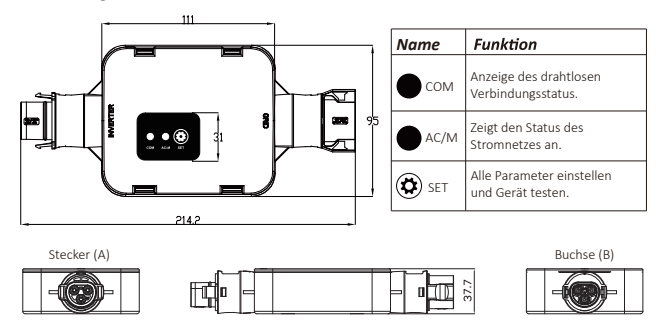

### **INSTALLATION**

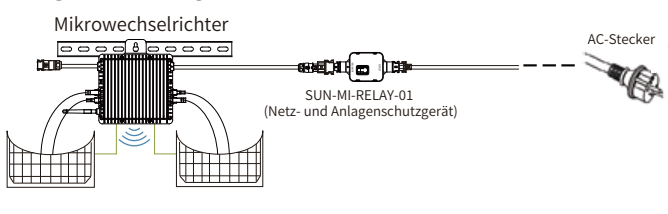

Schaltplar

Bitte schalten Sie vor der Installation den Gleich- und Wechselrichter (AC und DC) des Mikrowechselrichters aus, warten Sie 5 Minuten und beginnen dann mit der Inbetriebnahme.

Das SUN-MI-RELAY-01 (Netz- und Anlagenschutzgerät) ist durch Schnellsteckverbindungen einfach zu installieren. Die Schnellsteckverbindungen sind mit allen Deye-Mikrowechselrichtern kompatibel (ACHTUNG: Für die G3-Serie muss ein weiterer Adapter installiert werden!).

Installationsschritte: Stecken Sie zunächst den Stecker (A) des SUN-MI-RFI AY-01 in die Buchse des Mikrowechselrichters und dann den Stecker des AC-Steckers in die Buchse (B) des SUN-MI-RELAY-01. Verbinden Sie abschließende den AC-Stecker mit der Steckdose im Haushalt.

## **TECHNISCHE DATEN**

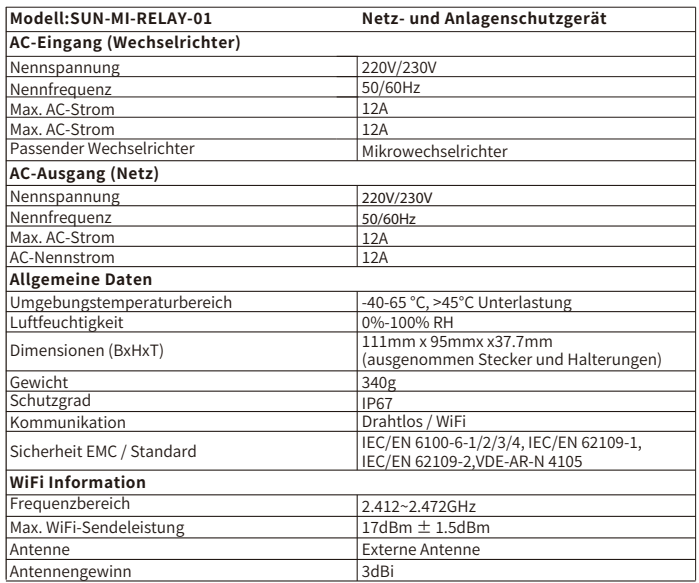

#### Web-Verbindung des SUN-MI-RELAY-01 mit Ihrem Mikrowechselrichter

1. Schalten Sie das drahtlose Netzwerk Ihres PCs oder Smartphones ein.

2. Wählen Sie das Netzwerk des SUN-MI-RELAY-01 (Netzwerkname: RE 3985266017). Das Standardpasswort dieses Netzwerks wird auf dem Gerät als PWD aufgeführt. (PWD: 5c4db8d6)

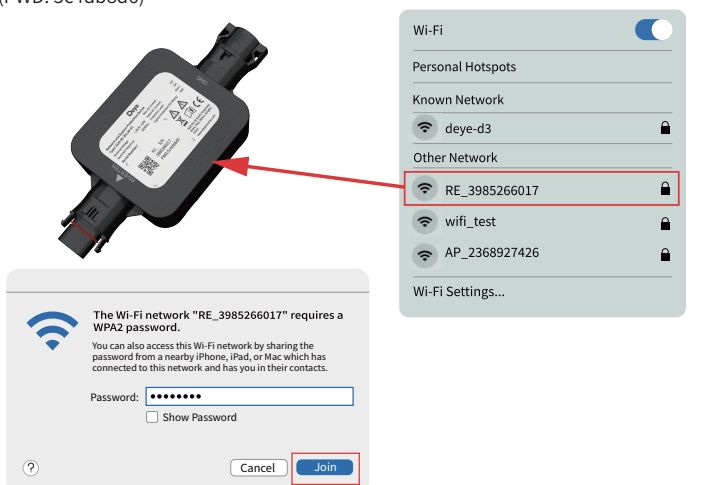

3. Öffnen Sie einen Browser und geben Sie 10.10.101.254 ein. Sowohl der Benutzername als auch das Passwort sind "admin". (Empfohlener Browser: IE8+, Chrome 15+, Firefox 10+).

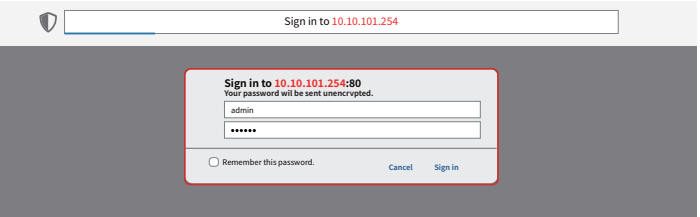

Wenn Sie längere Zeit nicht auf 10.10.101.254 zugreifen können, trennen Sie bitte die Stromversorgung, warten Sie dann 5 Sekunden und versuchen Sie es erneut.

4. Der Browser springt zur Seite "Status", auf der die grundlegenden Informationen

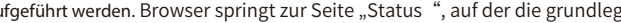

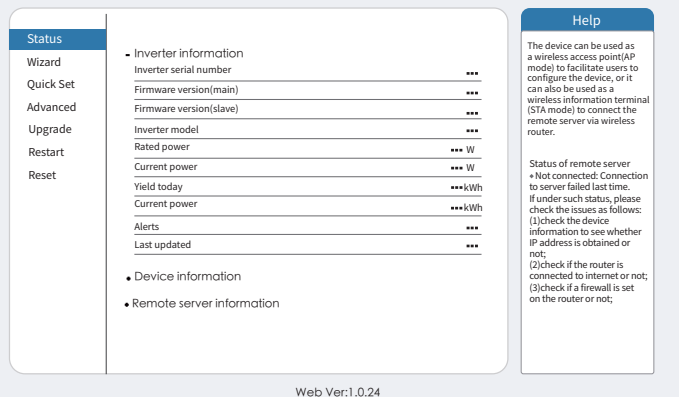

5. Klicken Sie auf "Quick Set", um die Einstellungen aufzurufen. Klicken Sie nun auf "Search", um mit der Suche nach Netzwerk-Hotspots in der Nähe des SUN-MI -RELAY-01 (Netz- und Anlagenschutzgerät) zu beginnen.

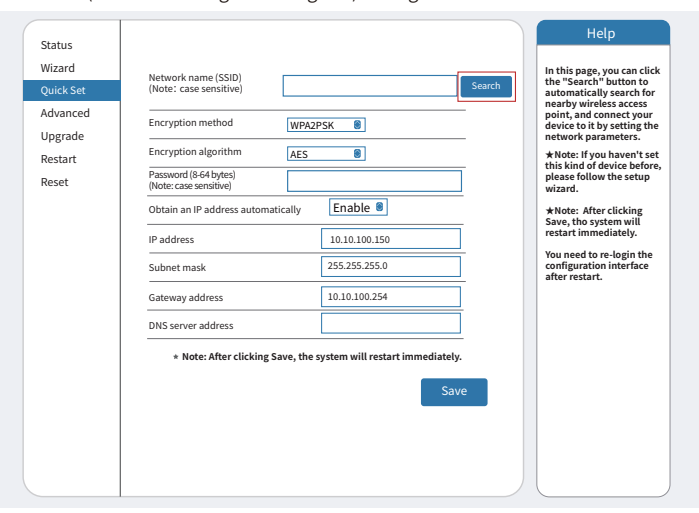

6. Klicken Sie, um das WiFi Ihres Mikrowechselrichters auszuwählen und geben Sie das Passwort Ihres Mikrowechselrichters ein.

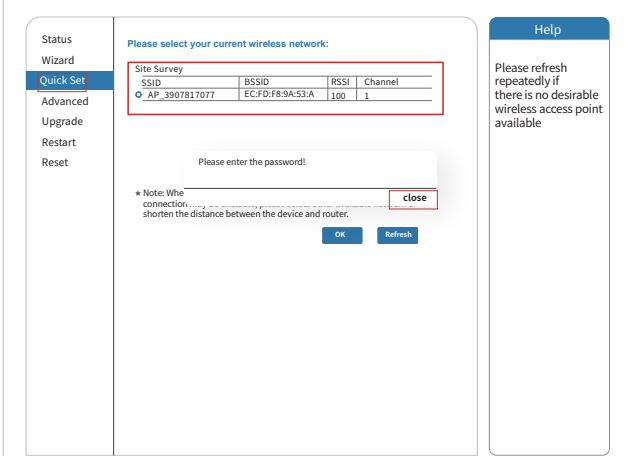

7. Der ursprüngliche WiFi-Netzwerkname Ihres Mikrowechselrichters besteht aus "AP\_ " und der individuellen Seriennummer Ihres Mikrowechselrichters, die Sie entweder auf der Verpackung, in der er geliefert wurde, oder auf dem Mikrowechselrichter selbst sehen können. Das Standardpasswort für Ihren Mikrowechselrichter ist 12345678. Klicken Sie auf "Save", um die Kommunikationsverbindung abzuschließen.

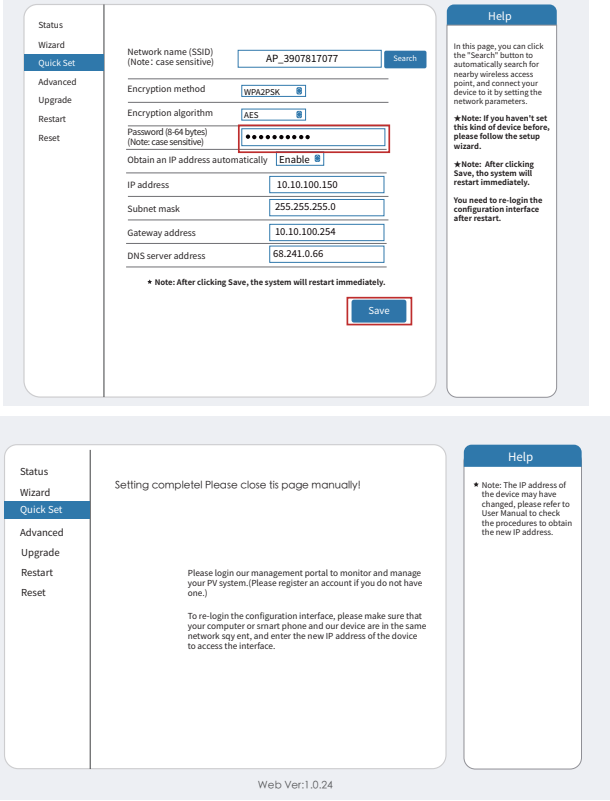

8. Klicken Sie, um die "Status"-Seite aufzurufen. Die aktuellen Verbindungsinformationen können Sie unter "Device information" einsehen. Wenn Sie Hilfe benötigen, wenden Sie sich bitte an den offiziellen Kundendienst von Deye oder einen autorisieren Serviceanbieter.

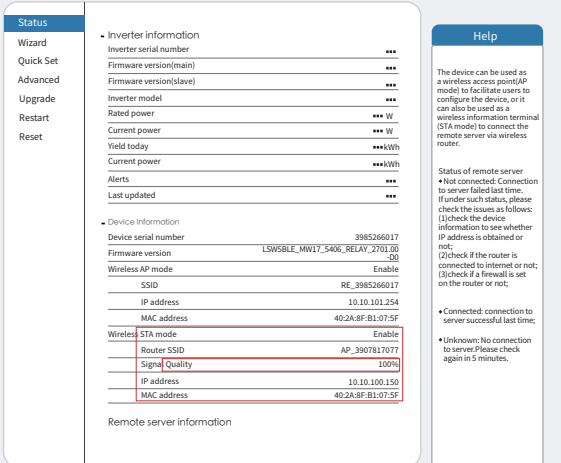